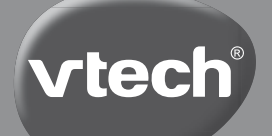

**Bedienungsanleitung**

# Schulstart Laptop E

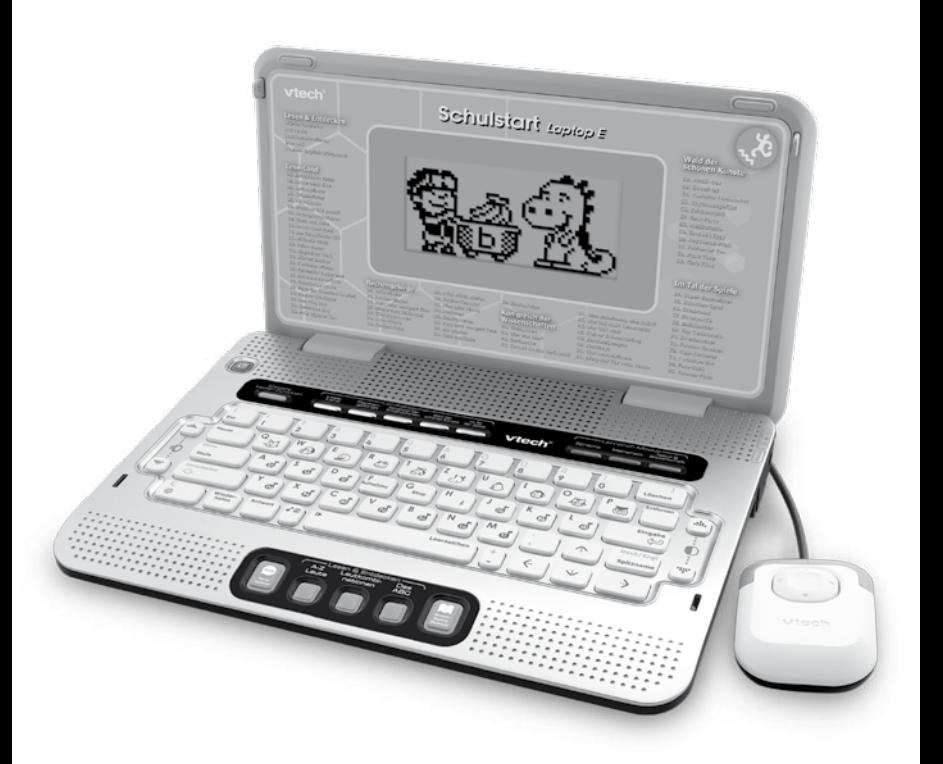

2010 VTech Printed in China 91-001606-001-000

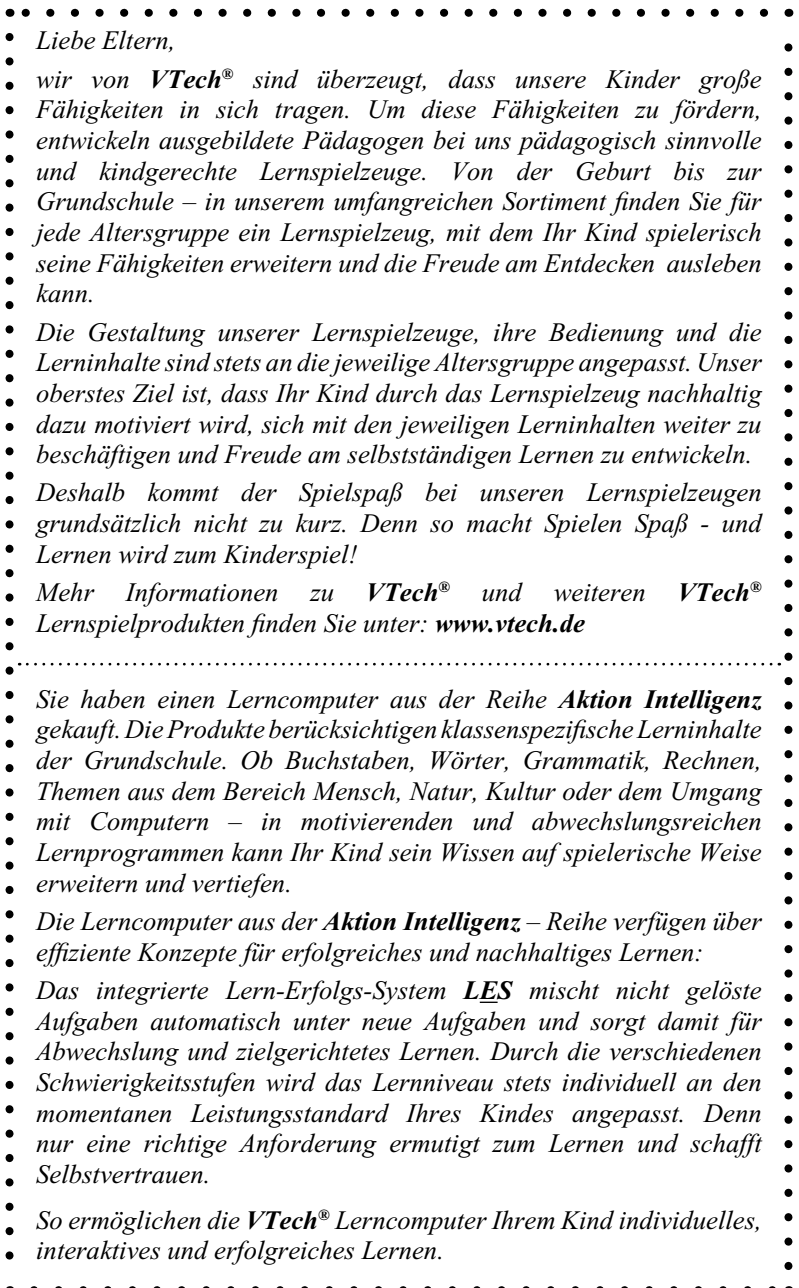

## **EINLEITUNG**

Der **Schulstart Laptop E** bietet insgesamt 160 spannende Lernspiele zu Buchstaben & Wörtern, Mathematik, Natur & Wissenschaft, Kreativität, Logik und vielem mehr! In 28 speziellen Sprachprogrammen lernt Ihr Kind spielerisch englische Buchstaben, Wörter und einfache Sätze. Durch Benutzen der QWERTZ-Tastatur und der Cursor-Maus sammelt Ihr Kind erste Erfahrungen im Umgang mit einem Computer

Das Lern-Erfolgs-System LES, der Aktion-Intelligenz-Manager und der Lernprofi-Modus sorgen für zielgerichtetes und sukzessives Lernen.

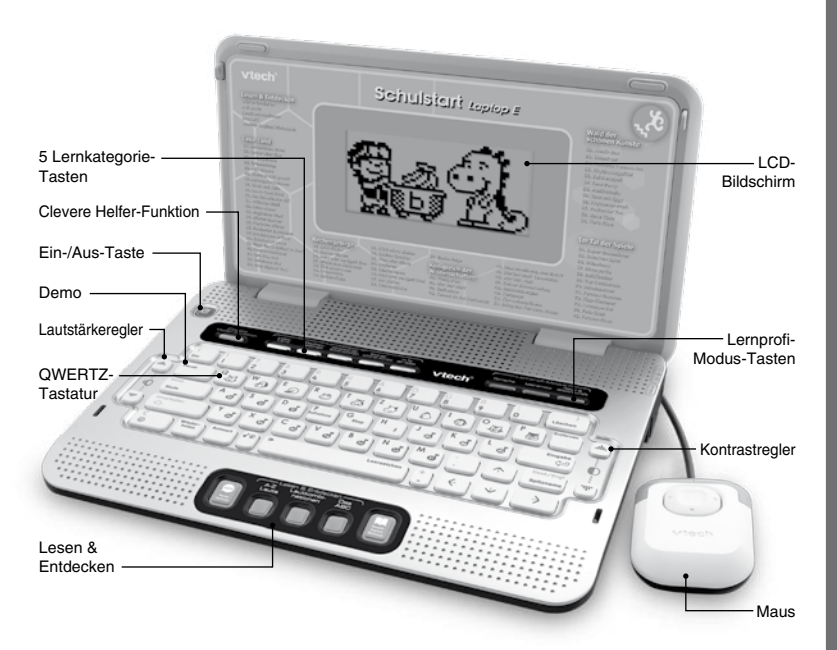

## **INHALT DER PACKUNG**

- **Schulstart Laptop E •**
- Bedienungsanleitung mit Garantiekarte •
- Maus •

#### **Warn- und Sicherheitshinweise:**

Alle Verpackungsmaterialien wie z. B. Bänder, Plastikhalterungen und –folien, Draht und Karton sind nicht Bestandteile dieses Lernspielzeugs und müssen zur Sicherheit Ihres Kindes sofort entfernt werden.

Untersuchen Sie das Lernspielzeug regelmäßig auf mögliche Schäden. Öffnen Sie es niemals selbst. Reparaturen dürfen nur vom Fachpersonal vorgenommen werden.

#### **Dieses Spielzeug enthält zerbrechliche. Es ist daher für Kinder unter 3 Jahren nicht geeignet. Beachten Sie insbesondere auch die Sicherheit jüngerer Geschwister.**

#### **Hinweis:**

Bitte bewahren Sie diese Bedienungsanleitung auf, da sie wichtige Informationen enthält.

#### **Entfernen der Transportsicherung:**

- $\bigcirc$ Drehen Sie die Transportsicherung gegen den Uhrzeigersinn um 90°.
- $\circled{2}$ Ziehen Sie die Transportsicherung heraus und entsorgen Sie diese vorschriftsmäßig.

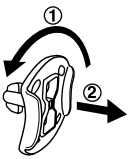

## **ENERGIEVERSORGUNG**

Der **Schulstart Laptop E** kann sowohl mit 3 x 1,5V Mignon-Batterien (AA/LR6) als auch mit einem **VTech®** Netzteil 9V/300mA (nicht im Lieferumfang enthalten) betrieben werden. Die 3 x 1,5 V Mignon-Batterien sind zu Demostrationszwecken enthalten, kein Anspruch auf Funktionstüchtigkeit.

Wenn sie einen Netzadapter verwenden, achten Sie bitte darauf, dass keine Batterien mehr im Batteriefach eingelegt sind. Bevor Sie das Gerät in Betrieb nehmen, versichern Sie sich, dass der Plastikstreifen auf der Rückseite entfernt wurde.

#### **Hinweis:**

**Wir empfehlen ausdrücklich, neue Batterien mit langer Haltbarkeit (Alkali-Mangan) zu verwenden.** 

**Das Verwenden erschöpfter Batterien kann Ursache einer fehlerhaften Ausführung (z. B. Ton- oder Funktionsstörungen) sein. Setzen Sie in diesem Fall bitte neue Batterien ein**.

## **EINLEGEN DER BATTERIEN**

Bitte achten Sie darauf, dass die Batterien nur von einem Erwachsenen gewechselt werden und dass das Batteriefach fest und sachgemäß geschlossen ist.

**Das Verschlucken einer Batterie kann lebensgefährlich sein!**

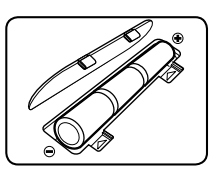

- Vergewissern Sie sich, dass der Lerncomputer ausgeschaltet ist. 1.
- Der Deckel des Batteriefachs befindet sich auf der Unterseite des Lerncomputers. 2. Öffnen Sie das Batteriefach und setzen Sie 3 x 1,5 Mignon-Batterien (AA/LR6) ein wie auf dem Bild im Inneren des Batteriefachs dargestellt. Achten Sie dabei auf die richtige Polung.
- Schließen Sie das Batteriefach wieder ordnungsgemäß. 3.

#### **BATTERIEHINWEISE**

- Wählen Sie Batterien mit langer Haltbarkeit (Alkali-Mangan). •
- Verwenden Sie bitte nur die angegebenen oder gleichwertige Batterien. •
- Achten Sie unbedingt auf die richtige Polung (+/-).
- Bitte setzen Sie nie neue und gebrauchte Batterien zusammen ein. •
- Bleiben Sie bitte bei einem einheitlichen Batterietyp. •
- Erschöpfte Batterien bitte aus dem Spielzeug herausnehmen. •
- Soll das Spielzeug für längere Zeit nicht in Betrieb genommen werden, entfernen Sie bitte die Batterien, um deren Auslaufen zu vermeiden. •
- Bitte verursachen Sie keinen Kurzschluss der Batterien im Batteriefach. •
- Falls Sie wiederaufladbare Batterien verwenden, entnehmen Sie diese vor dem Laden aus dem Spielzeug und verwenden nur dafür vorgesehene Ladegeräte.
- Bitte aufladbare Batterien nur unter Aufsicht eines Erwachsenen laden. •
- Versuchen Sie nie, Batterien aufzuladen, die nicht dafür vorgesehen sind. •
- Batterien aufgrund Verschluckbarkeit von Kleinkindern fernhalten.

**Batterien gehören nicht in den Hausmüll und dürfen nicht verbrannt werden. Verbraucher sind gesetzlich verpflichtet, gebrauchte Batterien zurückzugeben. Sie können Ihre alten Batterien bei den öffentlichen Sammelstellen in Ihrer Gemeinde oder überall dort abgeben, wo Batterien verkauft werden. Schonen Sie Ihre Umwelt und geben Sie bitte leere Batterien an den Sammelstellen ab. Danke!**

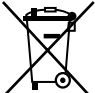

Die durchgestrichene Mülltonne auf den Batterien oder der Produktverpackung weist auf die verpflichtende, vom Hausmüll getrennte Entsorgung der Batterien hin.

Schadstoffhaltige Batterien sind zusätzlich mit dem jeweiligen Substanztyp unterhalb der durchgestrichenen Mülltonne gekennzeichnet:

 $Cd =$ Kadmium

Hg = Quecksilber

 $Ph = Blei$ 

## **ANSCHLUSS DES NETZTEILS**

Zum Betrieb empfehlen wir Ihnen ein **VTech<sup>®</sup> Netzteil DC 9V ===** 300mA  $\circled{+}$ mit Zentrum Plus Pol.

Falls Sie ein anderes Netzteil kaufen, achten Sie bitte beim Kauf neben den angegebenen technischen Daten darauf, dass Sie einen "kurzschlussfesten

Sicherheits-Trenntransformator", geeignet für den Betrieb von elektrischen Spielzeugen, erhalten. Sie erkennen diese Netzteile an dem Zeichen mit der elektrischen Lokomotive:

Verwenden Sie bitte aus Sicherheitsgründen kein Netzteil ohne dieses Zeichen, Sie würden Ihr Kind sonst vermeidbaren Gefahren aussetzen.

- Stellen Sie sicher, dass der Lerncomputer ausgeschaltet ist. 1.
- Stecken Sie den Stromstecker in die dafür vorgesehene Buchse an der 2. rechten Seite des Lerncomputers.
- Stecken Sie nun den Stecker des Netzteils in die Steckdose. 3.
- 4. Schalten Sie den Lerncomputer ein.

#### SICHERHEITSHINWEISE FÜR DEN GEBRAUCH DES NETZTEILS

- Betreiben Sie den Lerncomputer bitte nur mit dem empfohlenen Netzteil und schließen Sie ihn nicht an weitere Energiequellen an. Bitte verwenden Sie kein Universal-Netzteil! •
- Benutzen Sie ein Standard-Netzteil DC 9V/300mA mit Sicherheits-• Trenntransformator.
- Wir empfehlen das 9V/300mA Netzteil von VTech®. •
- Der Lerncomputer ist nicht geeignet für Kinder unter 3 Jahren aufgrund verschluckbarer Kleinteile und der Gefahr der Schlaufenbildung. Bitte achten Sie insbesondere darauf, dass das Mauskabel nicht in die Hände von Kindern unter 3 Jahren gerät.
- Das Netzteil ist kein Spielzeug!
- Bitte lassen Sie das Netzteil nicht unbenutzt über längere Zeit in der Steckdose eingesteckt. Wenn der Lerncomputer nicht verwendet wird, ziehen Sie bitte das Netzteil aus der Steckdose, um eine Überhitzung zu vermeiden. Entfernen Sie bitte zuerst den Stecker des Netzteils aus der Steckdose und ziehen Sie dann den kleinen Stecker aus dem Lerncomuter.
- Netzteile und Ladegeräte, die mit dem Computer verwendet werden, sollten regelmäßig auf potentielle Gefahren untersucht werden. Diese können z.B. durch Beschädigungen von Gehäuse, Kabel oder Stecker entstehen. In diesem Fall darf das Gerät erst dann wieder benutzt werden, wenn diese Schäden sachkundig behoben worden sind oder ein neues, unseren Empfehlungen entsprechendes Netzteil verwendet wird. •
- Bitte reinigen Sie den eingesteckten Lerncomputer niemals mit einer Flüssigkeit!
- Bitte verwenden Sie niemals mehr als ein Netzteil! •
- Batterien aufgrund Verschluckbarkeit von Kleinkindern fernhalten. •
- Bitte schließen Sie den Lerncomputer an nicht mehr als die empfohlene Anzahl von Energiequellen an.
- Überprüfen Sie das Netzteil regelmäßig auf mögliche Fehler. •

## **ANSCHLUSS DER VTECH® MAUS**

Schließen Sie die **VTech®** Maus wie folgt an den Lerncomputer an:

- Vergewissern Sie sich, dass der Lerncomputer ausgeschaltet ist. 1.
- Legen Sie die Maus auf die rechte Seite des 2. Lerncomputers.
- Führen Sie den Mausstecker in die Anschlussbuchse ein. 3.

Um die **VTech®** Maus zu entfernen, drücken Sie die Plastiklasche des Steckers, dann können Sie den Mausstecker herausziehen.

#### **BEDIENUNG DER MAUS**

- 1. Benutzen Sie die Cursor-Tasten der Maus, um eine Auswahl zu treffen.
- 2. Drücken Sie die Enter-Taste oberhalb der Cursor-Tasten, um Ihre Auswahl zu bestätigen.

## **BESONDERHEITEN DES SCHULSTART LAPTOP E**

## **LESEN UND ENTDECKEN**

Unter Lesen und Entdecken finden Sie 5 direkt anwählbare Lernprogramme zur Sprachförderung:

- Wörter lautieren •
- A-Z Laute •
- Lautkombinationen •
- Das ABC •
- Deutsch-Englisch Wörterbuch •

## **LERNKATEGORIEN**

Der **Schulstart Laptop E** enthält insgesamt 160 Lernprogramme in Deutsch und Englisch in 5 Lernkategorien:

- Lese-Land •
- Rechengebirge •
- Königreich der Wissenschaften •
- Wald der schönen Künste •
- Im Tal der Spiele •

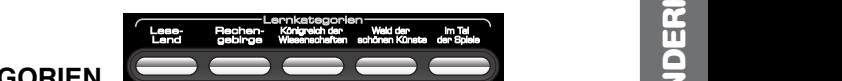

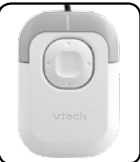

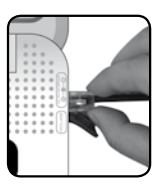

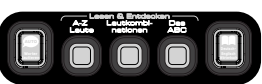

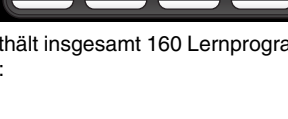

## **LERNPROFI-MODUS**

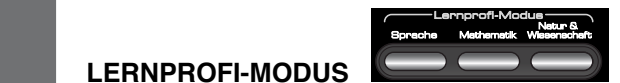

Der Lernprofi-Modus ermöglicht sukzessives Lernen durch ansteigende Schwierigkeitsstufen. Der Spieler erreicht die nächsthöhere Stufe, hat er im aktuellen Spiel 80-100 Punkte erreicht. Hat der Spieler alle 3 Stufen erfolgreich abgeschlossen, erreicht er das nächste Lernprogramm. Der Lernprofi-Modus ist über die Tasten der Tastatur anwählbar und in 3 verschiedenen Kategorien verfügbar:

- Lese-Land •
- **Rechengebirge** •
- Königreich der Wissenschaften •

## **CLEVERE HELFER-FUNKTION**

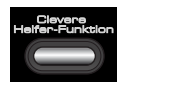

Falls Sie bestimmte Fragen nicht beantworten können, unterstützt Sie die Clevere Helfer-Funktion in vielen Lernprogrammen durch zusätzliche Hinweise.

## **LERN-ERFOLGS-SYSTEM LES**

Das **Lern-Erfolgs-System LES** sorgt dafür, dass Lernziele sicher erreicht werden. Falls Sie bestimmte Fragen in einem Spiel nicht beantworten können, werden diese Fragen in den nachfolgenden Spielrunden nochmals gestellt. Somit können Sie bei erneuter Fragestellung darauf zurückgreifen, dass Sie sich an die richtige Antwort erinnern oder inzwischen ein besseres Verständnis für die Aufgabenstellung entwickelt haben.

## **AKTION-INTELLIGENZ-MANAGER**

Der **Aktion-Intelligenz-Manager** passt das Lernniveau der Lernspiele individuell dem aktuellen Leistungsstand an. Er steht in den meisten Lernspielen zur Verfügung.

Wenn Sie in einem Lernspiel über 3 Spielrunden ein sehr gutes Ergebnis (80 bis 100 Punkte oder richtige Antworten) erzielen, gelangen Sie automatisch zu einer höheren Schwierigkeitsstufe – außer natürlich, Sie spielen bereits auf der höchsten Schwierigkeitsstufe. Umgekehrt wechseln Sie automatisch zu einer niedrigeren Schwierigkeitsstufe, wenn Sie 3 Spielrunden in Folge eine Punktzahl von 0 Punkten erreichen – außer natürlich, Sie spielen bereits auf Stufe 1.

In Lernspielen, in denen mehrere Schwierigkeitsstufen zur Verfügung stehen, können Sie die Schwierigkeitsstufe aber auch eigenständig variieren, indem Sie die Stufe-Taste drücken und dann die gewünschte Stufe auswählen (s.u.)

## **EIN-/AUS-TASTE**

Drücken Sie die **Ein-/Aus-Taste** , um den **Schulstart Laptop E** einzuschalten bzw. auszuschalten.

Königreich der Wissenschaften

## **HAUPTMENÜ: AUSWAHL EINES LERNPROGRAMMS**

Nachdem Sie das Gerät eingeschaltet haben, sehen sie eine kurze Animation, bevor Sie in das Auswahl-Menü gelangen. Dort werden die Kategorien der Reihe nach angezeigt. Sie haben verschiedene Möglichkeiten eine bestimmte Lernkategorie zu wählen:

- 1. Drücken Sie die Eingabe-Taste oder die Maus-Taste, wenn Sie in der Kategorie spielen möchten, die gerade angezeigt wird.
- 2. Benutzen Sie die Cursor-Tasten, um sich durch die Liste der Kategorien zu bewegen und drücken Sie die Eingabe-Taste, um Ihre Auswahl zu bestätigen.
- Sie können auch direkt eine der 5 Lernkategorie-Tasten drücken. 3.

Danach können Sie auf folgende Weise ein Lernprogramm auswählen:

- 1. Drücken Sie die Eingabe-Taste, wenn das Lernspiel erscheint, das Sie spielen möchten.
- 2. Benutzen Sie die Cursor-Tasten, um sich durch die einzelnen Spiele zu bewegen und drücken Sie die Eingabe-Taste, um eines auszuwählen.
- 3. Benutzen Sie die Maus, um auf das Pfeil-Symbol auf dem Bildschirm zu klicken und sich damit durch die Lernspiele zu bewegen. Klicken Sie den Bildschirm an, wenn das gewünschte Lernspiel erscheint.
- Geben Sie über die Zahlen-Tasten die Nummer des Spieles ein, das Sie 4. spielen möchten und bestätigen Sie Ihre Auswahl mit der Eingabe-Taste.

## **SCHWIERIGKEITSSTUFEN**

Unterschiedliche Schwierigkeitsstufen bewirken eine adaptive Lernumgebung. Viele Lernspiele des **Schulstart Laptop E** können auf 3 Stufen mit unterschiedlichem Schwierigkeitsgrad gespielt werden. Sie können die Schwierigkeitsstufe einstellen,

indem Sie zunächst die  $\frac{1}{s}$ <sub>tufe</sub>  $\frac{1}{s}$  Taste drücken und dann mithilfe der Maus oder der Cursor-Tasten die gewünschte Schwierigkeitsstufe auswählen. Drücken Sie zur Bestätigung die Eingabe-Taste oder die Maus-Taste.

Wenn Sie ein neues Spiel beginnen, ist die Stufe 1 voreingestellt.

## **ANTWORT**

In den meisten Lernspielen erhalten Sie die Antwort, wenn Sie eine Frage wiederholt nicht richtig beantworten konnten. Sie können aber auch die Antwort-Taste drücken, um die Lösung einer Aufgabe zu erhalten.

## **ABSCHALTAUTOMATIK**

Um Energie zu sparen, schaltet sich der **Schulstart Laptop E** automatisch nach einigen Minuten ab, wenn keine Eingabe erfolgt. Drücken Sie die **Ein-/Aus-Taste**, um ihn wieder einzuschalten. Wir empfehlen dennoch, den **Schulstart Laptop E** auszuschalten, wenn Sie ihn nicht verwenden, um Energie zu sparen. Sollten Sie den **Schulstart Laptop E** über einen längeren Zeitraum nicht verwenden, entfernen Sie bitte die Batterien bzw. das Netzteil.

## **LAUTSTÄRKEREGLER**

Drücken Sie die Lautstärke-Tasten  $\dot{\mathbf{Q}}$  auf der linken Seite der Tastatur, um in ein ( աթ

╔

Menü zu gelangen, in welchem Sie die Lautstärke regulieren können. Benutzen Sie die Maus oder die Cursor-Tasten, um den Pegel zu verändern und somit die Lautstärke zu verringern bzw. zu erhöhen. Sie können hierzu auch  $\Box$  oder  $\Box$ verwenden.

## **KONTRASTREGLER**

Drücken Sie die Kontrast-Tasten  $\dot{\mathbf{p}}$  auf der rechten Seite der Tastatur, um in ein

 $\ddot{ }$ 

Menü zu gelangen, in welchem Sie den Kontrast regulieren können. Benutzen Sie die Maus oder die Cursor-Tasten, um den Pegel zu verändern und somit den Kontrast zu verringern bzw. zu erhöhen. Sie können hierzu auch [in] oder werwenden.

## **DIE TASTATUR UND IHRE FUNKTIONEN**

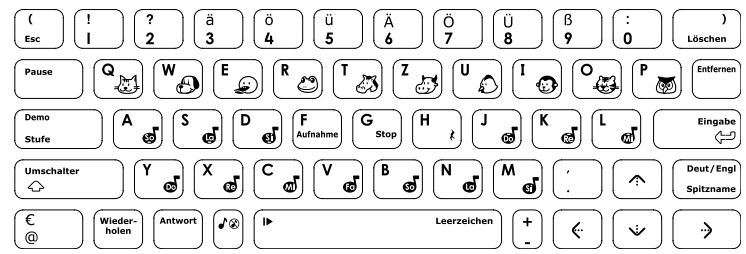

Ihr **Schulstart Laptop E** verfügt über ein vollwertige Tastatur im QWERTZ-Layout mit Buchstaben und Zahlen. Einige Buchstaben-Tasten fungieren darüber hinaus in den Musik-Lernprogrammen als Noten-Tasten.

## 化

**Ein-/Aus-Taste:** Drücken Sie die Ein-/Aus-Taste, um das Gerät einzuschalten.

Demo Stufe

**Demo:** Drücken Sie die Demo-Taste, um eine kurze Demonstration zum **Schulstart Laptop E** zu sehen.

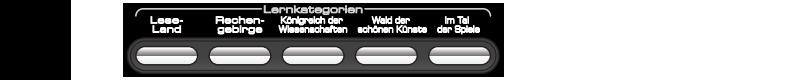

**Lernkategorie-Tasten:** Drücken Sie eine der fünf Lernkategorie-Tasten, um direkt zu den Lernprogrammen der jeweiligen Kategorie zu gelangen.

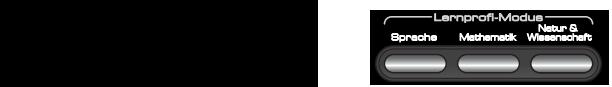

**Lernprofi-Modus-Tasten:** Drücken Sie eine der 3 Tasten, um den Lernprofi-Modus in der gewünschten Lernkategorie zu starten.

Deut/Engl Spitzname

**Spitzname:** Drücken Sie diese Taste, um Ihren Spitznamen zu ändern.

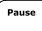

**Pause:** Drücken Sie diese Taste, um das aktuelle Spiel zu unterbrechen.

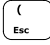

**Esc:** Drücken Sie diese Taste, um ein Lernprogramm zu beenden oder um zur letzten Bildschirmanzeige zurückzukehren.

#### Umschalter  $\Leftrightarrow$

**Umschalter:** Drücken Sie diese Taste, um die farblich gekennzeichneten Buchstaben, Symbole und Befehle (z.B. Deut/Engl) auf der Tastatur einzugeben.

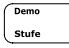

**Stufe:** Drücken Sie diese Taste gleichzeitig mit der Taste "Umschalter", um die Schwierigkeitsstufe in einem Lernprogramm verändern. Diese Funktion steht nicht in allen Lernprogrammen zur Verfügung.

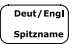

**Deut / Engl:** Drücken Sie diese Taste gleichzeitig mit der Taste "Umschalter", um die Sprache zu wechseln.

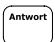

**Antwort:** Wenn Sie diese Taste drücken, erhalten Sie die richtige Antwort.

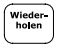

**Wiederholen:** Um eine Frage oder Anweisung wiederholt zu hören, drücken Sie diese Taste.

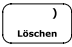

**Löschen:** Mit dieser Taste können Sie Ihre Eingabe löschen.

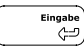

**Eingabe:** Drücken Sie diese Taste, um Ihre Auswahl zu bestätigen.

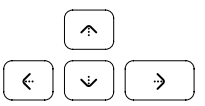

**Cursor-Tasten:** Mittels der Cursortasten können Sie sich durch die Spielnamen im Auswahl-Menü oder durch verschiedene Antwortmöglichkeiten in den Lernprogrammen bewegen.

## (√⊗

Drücken Sie diese Taste, um die Hintergrundmusik ein- bzw. auszuschalten.

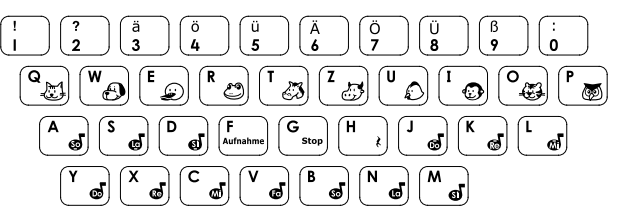

**Zahlen- / Buchstaben-Tasten:** Mit den Zahlen- und Buchstaben-Tasten geben Sie die Antworten in den jeweiligen Lernprogrammen ein. Mit den Zahlen-Tasten können Sie außerdem die Lernprogramme direkt anwählen, indem Sie die Zahl des gewünschten Lernprogramms eingeben.

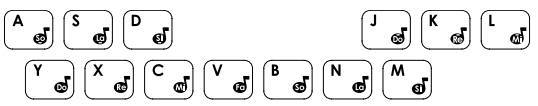

**Noten-Tasten:** Mit den Noten-Tasten geben Sie die Noten in den entsprechenden Lernprogrammen ein.

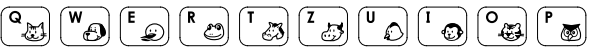

**Tier-Tasten:** Benutzen Sie die Tier-Tasten, um den Melodien im Lernprogramm Sound DJ Tiergeräusche hinzuzufügen.

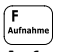

**Aufnahme:** Drücken Sie diese Taste, um im Lernprogramm Musikstudio eine eigene Melodie aufzunehmen.

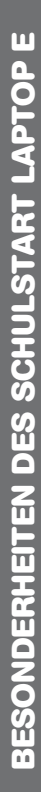

#### ୕ଌ ,<br>Stop

**Stop:** Drücken Sie diese Taste, um die Aufnahme im Lernprogramm Musikstudio zu stoppen.

Pause

**Musik-Pause:** Drücken Sie diese Taste, um der Aufnahme im Lernprogramm Musik-Studio eine Pause hinzuzufügen.

∩► Leerzeichen

**Abspielen:** Drücken Sie diese Taste, um die Aufnahme im Lernprogramm Musikstudio wiederzugeben.

## **LERNSPIELE**

Der Schulstart Laptop E verfügt über insgesamt 160 Lernspiele (80 im deutschen Sprachmodus, 80 im englischen Sprachmodus).

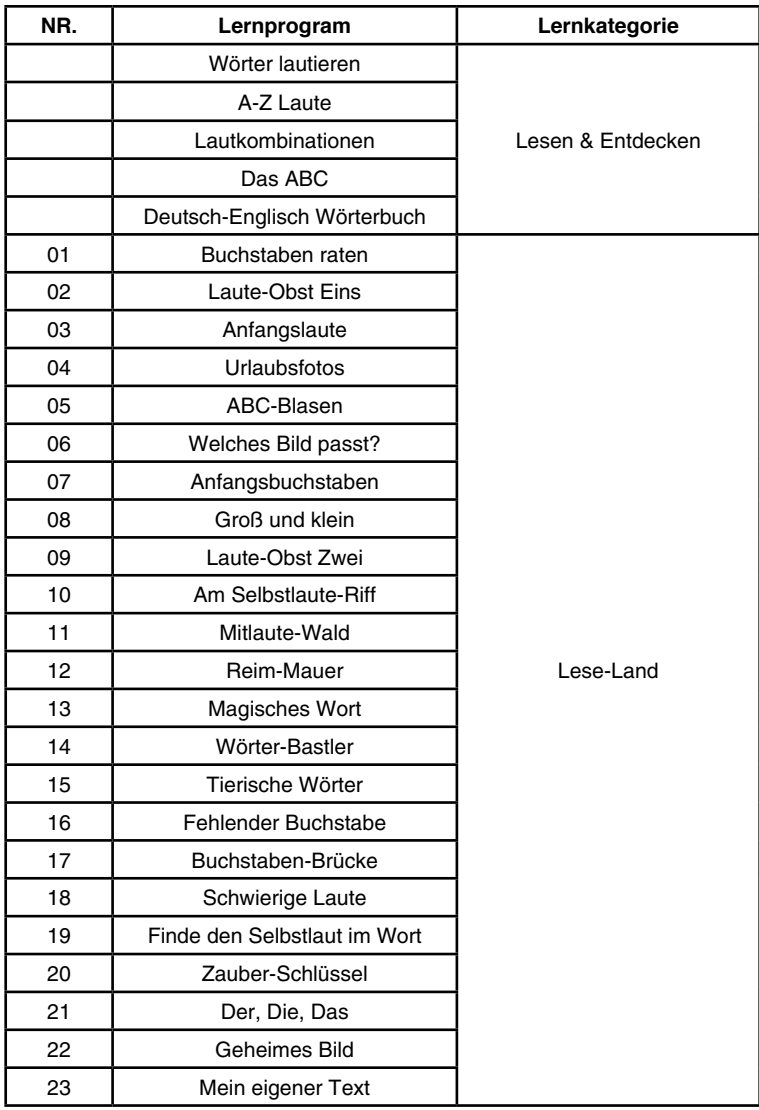

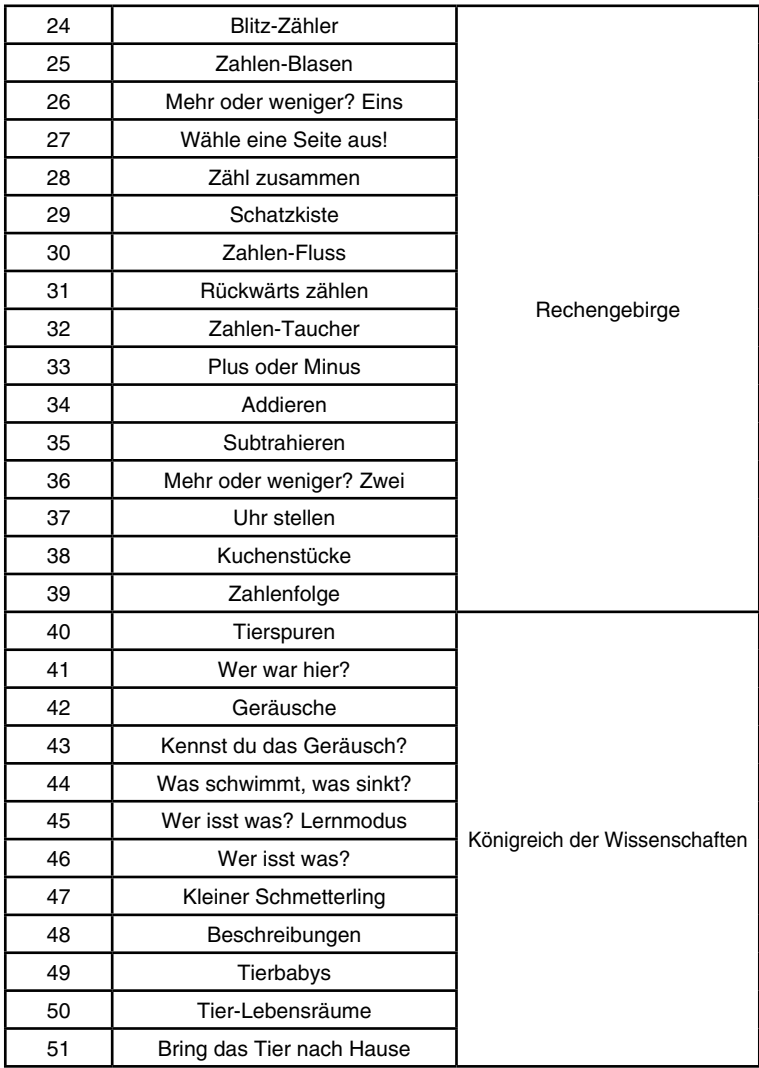

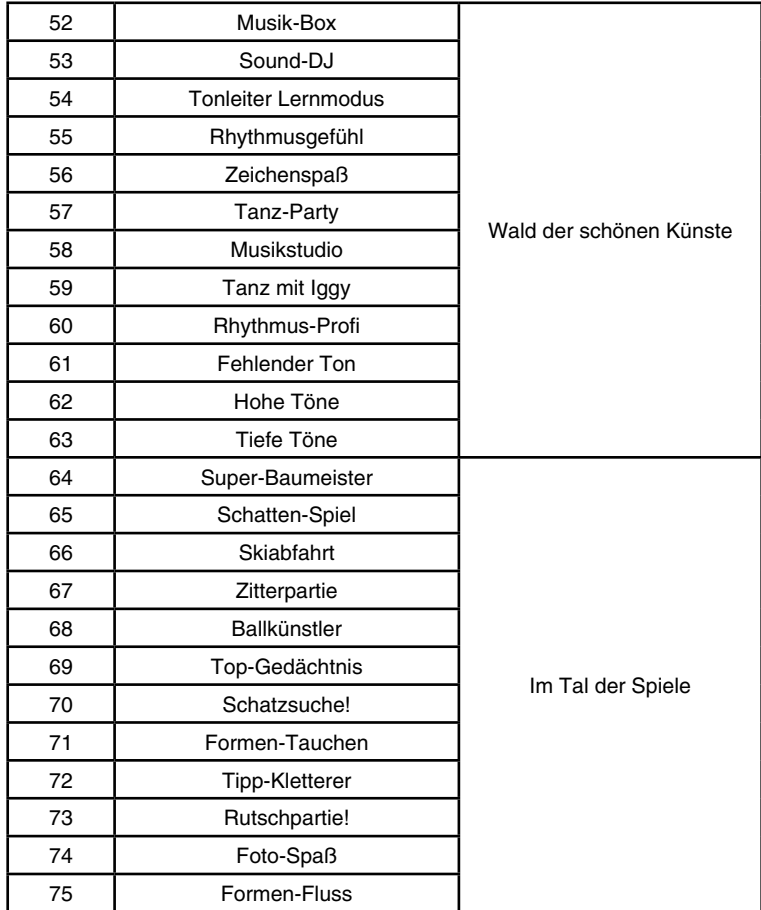

#### **Lesen & Entdecken**

#### **01. Wörter lautieren**

Der Spieler kann ein Wort aus der Liste auswählen. Die Buchstaben des Wortes werden lautiert, das gesamte Wort wird am Ende nochmals gesprochen.

#### **02. A-Z Laute**

Drücken Sie eine Buchstaben-Taste auf der Tastatur, um zu hören wie der Buchstabe klingt. Mehrere Beispielwörter und die entsprechenden Animationen verdeutlichen den Gebrauch der Buchstaben.

#### **03. Lautkombinationen**

Wählen Sie eine der angezeigten Lautkombinationen aus, um zu hören wie sie klingt. Ein Beispielwort und die entsprechende Animation verdeutlichen den Gebrauch der Lautkombinationen.

#### **04. Das ABC**

Wählen Sie einen Buchstaben des ABC's aus, um zu hören wie er klingt. Mehrere Beispielwörter und die entsprechenden Animationen verdeutlichen den Gebrauch der Buchstaben.

#### **05. Deutsch-Englisch Wörterbuch**

Wählen Sie ein Wort aus, um zu erfahren wie das Wort auf Englisch heißt und um eine entsprechende Animation des Wortes zu sehen.

#### **Lese-Land**

#### **01. Buchstaben raten**

Paul entdeckt eine dunkle Höhle, in der Buchstaben versteckt sind. Helfen Sie Paul den genannten Buchstaben aus der angezeigten Liste zu finden.

#### **02. Laute-Obst Eins**

Iggy der Drache hat Hunger! Füttern Sie Iggy mit dem genannten Laut. Paul und Lisa schieben nacheinander verschiedene Servierwagen herein. Warten Sie bis der Servierwagen mit dem richtigen Laut kommt und drücken Sie die Eingabe-Taste oder die Maus-Taste, um Ihre Auswahl zu bestätigen und Iggy mit dem Laut zu füttern.

#### **03. Anfangslaute**

Ein Buchstabe wird genannt. Finden Sie das Bild des Objekts, das mit dem genannten Buchstaben beginnt. Blättern Sie weiter mit den Cursor-Tasten oder den Maus-Tasten und bestätigen Sie Ihre Auswahl mit der Eingabe-Taste oder der Maus-Taste.

#### **04. Urlaubsfotos**

Ein Buchstabe wird genannt. Finden Sie das Bild des Objekts, das mit dem genannten Buchstaben beginnt. Blättern Sie weiter mit den Cursor-Tasten oder den Maus-Tasten und bestätigen Sie Ihre Auswahl mit der Eingabe-Taste oder der Maus-Taste.

#### **05. ABC-Blasen**

Auf dem Bildschirm erscheinen Buchstaben in Blasen. Bringen Sie die Blasen in die Reihenfolge des ABC's.

#### **06. Welches Bild passt?**

Ein Wort wird auf dem Bildschirm angezeigt. Finden Sie das Bild, das zu dem Wort passt. Bestätigen Sie Ihre Auswahl mit der Enter-Taste oder der Maus-Taste.

#### **07. Anfangsbuchstaben**

Ein Bild wird auf dem Bildschirm angezeigt. Der Name des gezeigten Objekts wird daraufhin ohne den Anfangsbuchstaben gezeigt. Wählen Sie aus den darunter angezeigten Buchstaben den richtigen Anfangsbuchstaben aus und bestätigen Sie Ihre Auswahl mit der Enter-Taste oder der Maus-Taste.

#### **08. Groß und klein**

Paul und Iggy haben eine Schatzkiste gefunden. Helfen Sie Ihnen die Schatzkiste zu öffnen indem Sie dem angezeigten Großbuchstaben den passenden Kleinbuchstaben bzw. dem Kleinbuchstaben den passenden Großbuchstaben zuordnen.

#### **09. Laute-Obst Zwei**

Iggy der Drache hat Hunger! Füttern Sie Iggy mit der genannten Lautkombination. Paul und Lisa schieben nacheinander verschiedene Servierwagen herein. Warten Sie bis der Servierwagen mit der richtigen Lautkombination kommt und drücken Sie die Eingabe-Taste oder die Maus-Taste, um Ihre Auswahl zu bestätigen und Iggy mit dem Laut zu füttern.

#### **10. Am Selbstlaute-Riff**

Lisa geht Tauchen! Helfen Sie ihr alle Selbstlaute einzusammeln. Um das Spiel erfolgreich abzuschließen muss Lisa 5 Selbstlaute finden.

#### **11. Mitlaute-Wald**

Folgen Sie den Mitlauten, um den richtigen Weg zu finden, der aus dem Wald hinaus führt. Wählen Sie den Mitlaut mit Hilfe der Cursor-Tasten aus und bestätigen Sie Ihre Auswahl mit der Eingabe-Taste oder der Maus-Taste.

#### **12. Reim-Mauer**

Iggy fliegt an der Mauer des Schlosses entlang. Hier erscheinen in bestimmten Abständen Worte. Helfen Sie Iggy das Wort zu finden, das sich mit dem angezeigten reimt. Blättern Sie weiter mit den Cursor-Tasten und bestätigen Sie Ihre Auswahl mit der Eingabe-Taste oder der Maus-Taste.

#### **13. Magisches Wort**

Verschiedene Kokons hängen von einem Ast herab. Jeder der Kokons enthält einzelne Laute eines Wortes. Wählen Sie das Wort aus, welches sich aus den einzelnen Lauten ergibt. Bestätigen Sie Ihre Auswahl mit der Eingabe-Taste oder der Maus-Taste.

#### **14. Wörter-Bastler**

Können Sie das angezeigte Wort in ein neues Wort umwandeln? Tauschen Sie hierzu einen der Buchstaben bzw. eine Buchstabenkombination durch eine andere aus.

#### **15. Tierische Wörter**

Ein Tiername wird auf dem Bildschirm angezeigt. Wählen Sie das Bild mit dem richtigen Tier aus.

#### **16. Fehlender Buchstabe**

Suchen Sie den fehlenden Buchstaben! Ein Wort wird genannt und danach auf dem Bildschirm angezeigt, wobei ein Buchstabe fehlt. Benutzen Sie die Cursor-Tasten oder die Maus-Tasten, um das Männchen zu dem fehlenden Buchstaben zu bewegen.

#### **17. Buchstaben-Brücke**

Helfen Sie Iggy über den Fluss zu kommen! Wählen Sie den Buchstaben aus, der nicht zu den anderen passt. Benutzen Sie die Cursor-Tasten, um einen Buchstaben auszuwählen. Bestätigen Sie Ihre Auswahl mit der Eingabe-Taste oder der Maus-Taste.

#### **18. Schwierige Laute**

In welchem Wort kommt der genannte Laut vor? Auf dem Bildschirm erscheinen Bilder mit verschiedenen Objekten. Wählen Sie das Bild aus, dessen Objekt den gesuchten Laut enthält.

#### **19. Finde den Selbstlaut im Wort**

Helfen Sie Iggy dabei alle Selbstlaute zu finden! Blättern Sie weiter mit den Cursor-Tasten und bestätigen Sie Ihre Auswahl mit der Eingabe-Taste oder der Maus-Taste.

#### **20. Zauber-Schlüssel**

Finden Sie das Wort, in dem der genannte Laut vorkommt, um die Tür mit dem richtigen Schlüssel öffnen zu können.

#### **21. Der, Die, Das**

Auf dem Bildschirm wird ein Wort angezeigt. Wählen Sie den Begleiter aus, der zu dem Wort passt. Benutzen Sie die Cursor-Tasten, um einen Begleiter auszuwählen und bestätigen Sie Ihre Auswahl mit der Eingabe-Taste oder der Maus-Taste.

#### **22. Geheimes Bild**

Hinter einer Wand befindet sich ein Bild. Der Name des darauf zu sehenden Objekts wird genannt. Benutzen Sie die Buchstaben-Tasten, um das Wort einzutippen und die Wand nach und nach einzureißen. Für jeden richtig eingetippen Buchstaben haut Iggy ein paar der Steine aus der Wand.

#### **23. Mein eigener Text**

Benutzen Sie die Tastatur, um Ihren eigenen Text zu schreiben. Schreiben Sie ein Wort, welches in einem der Lernprogramme vorkommt, wird das Wort erkannt, ausgesprochen und das entsprechende Bild dazu angezeigt.

### **Rechengebirge**

#### **24. Blitz-Zähler**

Auf dem Bildschirm sind mehrere Formen zu sehen. Zählen Sie die abgebildeten Formen und geben Sie die richtige Zahl an. Benutzen Sie die Cursor-Tasten, um eine Zahl auszuwählen und bestätigen Sie Ihre Auswahl mit der Eingabe-Taste oder geben Sie die richtige Zahl mit Hilfe der Zahlen-Tasten ein.

#### **25. Zahlen-Blasen**

Auf dem Bildschirm erscheinen Zahlen in Blasen. Bringen Sie die Blasen in die richtige Reihenfolge von 0-9.

#### **26. Mehr oder weniger? Eins**

Der Bildschirm ist in zwei Teile unterteilt. Auf der einen Seite befinden sich mehr, auf der anderen Seite weniger Gegestände. Achten Sie auf die Ansage und wählen Sie entsprechend die Seite aus, auf der sich mehr bzw. weniger Gegenstände befinden.

#### **27. Wähle eine Seite aus!**

Der Bildschirm ist in zwei Teile unterteilt. Auf der einen Seite befindet sich ein größerer, auf der anderen Seite ein kleinerer Gegestand. Achten Sie auf die Ansage und wählen Sie entsprechend die Seite aus, auf der der Gegenstand größer bzw. kleiner ist.

#### **28. Zähl zusammen**

Zählen Sie die Gegestände, die auf dem Bildschirm angezeigt werden zusammen. Benutzen Sie die Zahlen-Tasten, um die richtige Anzahl einzugeben.

#### **29. Schatzkiste**

Um die Schatzkiste zu öffnen, müssen Sie die richtige Zahl erraten! Tippen Sie auf eine Nummer des angegebenen Zahlenraums. Geben Sie Ihren Tipp mit Hilfe der Zahlen-Tasten ab und bestätigen Sie diesen mit der Eingabe-Taste. Haben Sie die richtige Zahl erraten öffnet sich die Schatzkiste.

#### **30. Zahlen-Fluss**

Helfen Sie Iggy über den Fluss zu kommen! Wählen Sie die Zahl aus, die genannt wurde. Benutzen Sie die Cursor-Tasten, um eine Zahl auszuwählen. Bestätigen Sie Ihre Auswahl mit der Eingabe-Taste oder der Maus-Taste.

#### **31. Rückwärts zählen**

Auf dem Bildschirm erscheinen Zahlen in Blasen. Bringen Sie die Blasen von der größten bis zur kleinsten Zahl zum Platzen.

#### **32. Zahlen-Taucher**

Lisa geht Tauchen! Helfen Sie ihr alle Zahlen einzusammeln nach denen gefragt wurde. Um das Spiel erfolgreich abzuschließen muss Lisa jede der genannten Zahlen einmal finden.

#### **33. Plus oder Minus**

Suchen Sie das fehlende Rechenzeichen, um die angezeigte Rechenaufgabe zu lösen! Benutzen Sie die Cursor-Tasten oder die Maus-Tasten, um die Figur zu dem fehlenden Rechenzeichen zu bewegen.

#### **34. Addieren**

Rechnen Sie die angezeigten Zahlen zusammen, um die Aufgabe zu lösen. Benutzen Sie die Zahlen-Tasten, um eine Zahl einzugeben. Bestätigen Sie Ihre Auswahl mit der Eingabe-Taste.

#### **35. Subtrahieren**

Lösen Sie die angezeigte Rechenaufgabe. Benutzen Sie die Zahlen-Tasten, um eine Zahl einzugeben. Bestätigen Sie Ihre Auswahl mit der Eingabe-Taste.

#### **36. Mehr oder weniger? Zwei**

Der Bildschirm ist in zwei Teile unterteilt. Auf beiden Seiten befindet sich je eine Rechenaufgabe. Wählen Sie die Seite aus, deren Ergebnis größer ist. Bestätigen Sie Ihre Auswahl mit der Eingabe-Taste.

#### **37. Uhr stellen**

Wie spät ist es? Auf dem Bildschirm wird eine Uhr angezeigt. Achten Sie auf die Ansage und stellen Sie auf der Uhr die entsprechende Uhrzeit ein. Benutzen Sie hierzu die Cursor-Tasten und bestätigen Sie Ihre Auswahl mit der Eingabe-Taste oder der Maus-Taste.

#### **38. Kuchenstücke**

Iggy hat Hunger! Füttern Sie ihn mit Kuchenstücken. Achten Sie auf die Ansage und geben Sie Iggy entsprechend große Kuchenstücke. Bestätigen Sie Ihre Auswahl mit der Eingabe-Taste.

#### **39. Zahlenfolge**

Auf dem Bildschirm wird eine Zahlenfolge angezeigt. Eine Zahl fehlt jedoch. Helfen Sie Iggy und Paul die fehlende Zahl zu finden

#### **Königreich der Wissenschaften**

#### **40. Tierspuren**

Wählen Sie ein Tier aus, um seinen Fussabdruck zu sehen.

#### **41. Wer war hier?**

Paul und Lisa machen einen Spaziergang im Wald. Auf dem Boden sehen Sie Fussabdrücke. Helfen Sie Ihnen herauszufinden von welchem Tier die Fussabdrücke sind.

#### **42. Geräusche**

Wählen Sie einen Gegenstand oder ein Tier aus, um dessen Geräusche zu hören.

#### **43. Kennst Du das Geräusch?**

Paul hat eine Höhle entdeckt, aus der Geräusche kommen. Helfen Sie Paul anhand der Geräusche herauszufinden was sich in der Höhle versteckt.

#### **44. Was schwimmt, was sinkt?**

Paul testet mit verschiedenen Objekten, ob diese auf dem Wasser schwimmen oder ob Sie untergehen. Wählen Sie eines der Objekte aus, um zu sehen, ob es schwimmt oder ob es untergeht.

#### **45. Wer isst was? Lernmodus**

Wählen Sie ein Tier aus, um zu erfahren was das Tier gerne isst.

#### **46. Wer isst was?**

Paul, Lisa und Iggy treffen auf Ihrer Reise verschiedene Tiere. Helfen Sie Ihnen die Tiere mit dem Essen zu füttern, das sie gerne mögen.

#### **47. Kleiner Schmetterling**

Helfen Sie der kleinen Raupe ein Schmetterling zu werden! Wählen Sie zunächst eine Raupe aus. Füttern Sie die gewählte Raupe mit dem Essen, das sie gerne mag. Füttern Sie die Raupe solange, bis Sie sich in einen Schmetterling verwandelt.

#### **48. Beschreibungen**

Auf dem Bildschirm wird ein Gegenstand angezeigt. Wählen Sie aus den darunterstehenden Möglichkeiten den Begriff aus, der den Gegenstand beschreibt.

#### **49. Tierbabys**

Auf dem Bildschirm wird ein Mutter-Tier angezeigt. Wählen Sie aus den darunterstehenden Tierbabys Ihr richtiges Baby aus.

#### **50. Tier-Lebensräume**

Wählen Sie eines der Tiere aus, um zu erfahren wo es lebt.

#### **51. Bring das Tier nach Hause**

Helfen Sie dem Tier nach Hause zu finden. Benutzen Sie die Cursor-Tasten, um eine Auswahl zu treffen. Bestätigen Sie Ihre Auswahl mit der Eingabe-Taste.

#### **Wald der schönen Künste**

#### **52. Musik-Box**

Wählen Sie eine von 10 möglichen Melodien aus, um Iggy oder Lisa tanzen zu sehen.

#### **53. Sound-DJ**

Wählen Sie eine der Melodien aus und drücken Sie die Tasten mit den Tiergesichtern, um der Melodie die entsprechenden Tiergeräusche hinzuzufügen.

#### **54. Tonleiter Lernmodus**

Bewegen Sie Lisa mit Hilfe der Cursor-Tasten die Tonleiter hinauf oder hinuter, um die einzelnen Töne zu lernen.

#### **55. Rhythmusgefühl**

Paul spielt Schlagzeug, doch der Wind bläst seine Notenblätter weg und bringt Sie durcheinander! Helfen Sie Paul die Noten der Melodie zu finden, die er zuvor gespielt hat.

#### **56. Zeichenspaß**

Stempeln Sie Ihr eigenes Bild! Hierzu können Sie aus verschiedenen Stempeln wählen.

#### **57. Tanz-Party**

Lisa möchte tanzen! Während die Musik spielt fallen von oben Pfeile herab. Haben die Pfeile den Boden erreicht, drücken Sie die richtige Pfeil-Taste auf der Tastatur, um Lisa tanzen zu sehen.

#### **58. Musikstudio**

Benutzen Sie die Noten-Tasten, um Ihre eigene Melodie zu spielen. Drücken Sie

, um die Melodie aufzunehmen. Drücken Sie ■ Ustep Lum die Aufnahme

zu stoppen bzw. drücken Sie , um die Aufnahme wiederzugeben.

#### **59. Tanz mit Iggy**

Machen Sie die Tanzschritte von Lisa und Iggy nach. Benutzen Sie hierzu die Cursor-Tasten.

#### **60. Rhythmus-Profi**

Der Bildschirm ist in zwei Teile geteilt. Auf beiden Seiten hören Sie eine Melodie, die sich in ihrer Geschwindigkeit unterscheiden. Achten Sie auf die Ansage und wählen Sie entsprechend die Melodie mit dem langsameren oder dem schnelleren Rhythmus aus.

#### **61. Fehlender Ton**

Finden Sie den fehlenden Ton? Lisa hüpft die Tonleiter entlang, doch einige Töne fehlen. Benutzen Sie die Noten-Tasten der Tastatur, um den fehlenden Ton einzugeben.

#### **62. Hohe Töne**

Paul geht spazieren. Helfen Sie ihm den richtigen Weg zu finden, indem Sie dem höheren Ton folgen.

#### **63. Tiefe Töne**

Paul geht spazieren. Helfen Sie ihm den richtigen Weg zu finden, indem Sie dem tieferen Ton folgen.

### **Im Tal der Spiele**

#### **64. Super-Baumeister**

Die Wand hat ein Loch! Wählen Sie die Form aus, die in das Loch passt.

#### **65. Schatten-Spiel**

Suchen Sie das richtige Schattenbild!

#### **66. Skiabfahrt**

Paul geht Skifahren! Helfen Sie ihm, über die Hindernisse zu kommen. Drücken Sie die Eingabe-Taste, um Paul über die Hindernisse hüpfen zu lassen.

#### **67. Zitterpartie**

Lisa geht auf einem schmalen Pfad. Helfen Sie Ihr das Gleichgewicht zu halten. Lisa schwankt immer wieder nach links oder rechts. Drücken Sie die linke oder die rechte Pfeil-Taste damit Lisa nicht hinfällt.

#### **68. Ballkünstler**

Iggy möchte Ball spielen. Helfen Sie Iggy die auf Ihn zufliegenden Bälle mit seinem Schwanz wegzuschlagen. Drücken Sie hierzu jeweils die Cursor-Taste, die der Richtung entspricht, aus der der Ball kommt.

#### **69. Top-Gedächtnis**

Auf dem Bildschirm sind mehrere Formen zu sehen. Prägen Sie sich die angezeigten Formen ein, bevor Sie vom Bildschirm verschwinden. Auf dem Bildschirm erscheinen nun mehrere Formen. Eine davon wurde zuvor nicht gezeigt. Wählen Sie diese Form aus.

#### **70. Schatzsuche!**

Helfen Sie Paul den Schatz zu finden. Aber passen Sie auf, im Garten verstecken sich mehrere Schlangen.

#### **71. Formen-Taucher**

Lisa geht Tauchen! Achten Sie auf die Ansage und helfen Sie Lisa die genannten Formen einzusammeln. Um das Spiel erfolgreich abzuschließen muss Lisa 5 Formen finden.

#### **72. Tipp-Kletterer**

Paul und Lisa gehen klettern. Tippen Sie die angezeigten Buchstaben so schnell wie möglich ein, um Paul und Lisa nach oben zu helfen.

#### **73. Rutschpartie!**

Alles ist zugefroren! Suchen Sie den richtigen Weg, um zu der Tür zu gelangen. Aber Achtung, die Richtung des Schlittens kann nur mit Hilfe eines Objekts, an dem der Schlitten angehalten werden kann, geändert werden.

#### **74. Foto-Spaß**

Machen Sie ein Foto von Iggy in der Pose, die er Ihnen zuvor gezeigt hat.

#### **75. Formen-Fluss**

Helfen Sie Iggy über den Fluss zu kommen! Wählen Sie die Form aus, die nicht zu den anderen passt. Benutzen Sie die Cursor-Tasten, um eine Form auszuwählen. Bestätigen Sie Ihre Auswahl mit der Eingabe-Taste oder der Maus-Taste.

**Allgemeiner Hinweis: VTech®** übernimmt keine Verantwortung für Inhalte, die auf dem **Schulstart Laptop E** gespeichert oder erstellt werden.

## **PFLEGEHINWEISE**

- 1. Reinigen Sie den Lerncomputer bitte nur mit einem leicht feuchten Tuch.
- Lassen Sie den Lerncomputer bitte niemals länger in der prallen Sonne oder 2. in der Nähe einer Hitzequelle stehen.
- Entfernen Sie die Batterien, wenn der Lerncomputer längere Zeit nicht benutzt 3. wird.
- 4. Bitte öffnen Sie den Lerncomputer niemals selbst. Reparaturen dürfen nur vom Fachpersonal durchgeführt werden.
- 5. Halten Sie den Lerncomputer fern von Feuchtigkeit und lassen Sie kein Wasser darauf kommen.
- Vermeiden Sie es, den Lerncomputer herunter fallen zu lassen. 6.

#### **ENERGIEVERSORGUNG**

**BATTERIEN:** 3 x 1,5 V MIGNON-BATTERIEN (AA/LR6) ODER 9V NETZTEIL **NETZTEIL:** 9V NETZTEIL / 300 mA

**Bitte halten Sie sich unbedingt an unsere Angaben zur Energieversorgung.**

## **PROBLEMLÖSUNG**

Funktioniert Ihr **Schulstart Laptop E** nicht mehr oder werden Stimme und Geräusche schwächer, verfahren Sie bitte folgendermaßen:

- 1. Schalten Sie das Lernspielzeug für einige Sekunden aus und dann wieder ein.
- 2. Vergewissern Sie sich, dass die Batterien richtig eingelegt sind.
- Entfernen Sie eventuell die Batterien und legen Sie sie erneut ein. 3.
- 4. Legen Sie gegebenenfalls neue Batterien ein.

Wenn das Lernspielzeug danach immer noch nicht richtig funktioniert, wenden Sie sich bitte an den Fachhändler, bei dem Sie das Gerät gekauft haben.

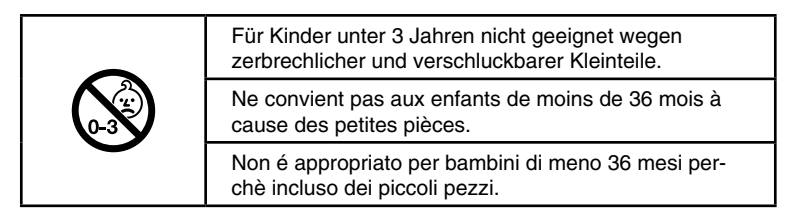

#### **HINWEIS:**

Die Entwicklung von Kinderspielzeug ist eine verantwortungsvolle Aufgabe, die wir von **VTech®** sehr ernst nehmen. Wir bemühen uns sehr, die Richtigkeit unserer Informationen sicherzustellen – unsere Qualitätskontrolle ist äußerst streng. Dennoch können auch uns Fehler unterlaufen oder Erkenntnisse werden einfach von der Zeit überholt. Sollte Sie also Verbesserungsvorschläge haben oder sachliche Fehler entdecken, wenden Sie sich bitte an unseren Kundendienst. Wir sind dankbar für Ihre Hinweise und werden Ihre Anregungen gerne überdenken.

## **Hinweis zum Umweltschutz**

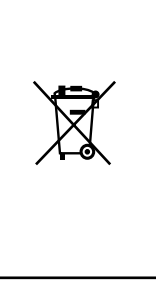

Dieses Produkt darf am Ende seiner Lebensdauer gemäß ElektroG bzw. der EU-Richtline RoHS nicht über den normalen Hausabfall entsorgt werden, sondern muss an einem Sammelpunkt für das Recycling von elektrischen und elektronischen Geräten abgegeben werden. Das Symbol auf dem Produkt, der Gebrauchsanleitung oder der Verpackung weist darauf hin.

Mit der Wiederverwendung, der stofflichen Verwertung oder anderen Formen der Verwertung von Altgeräten leisten Sie einen wichtigen Beitrag zum Schutze unserer Umwelt.

Bitte erfragen Sie bei der Gemeindeverwaltung die zuständige Entsorgungsstelle.

## **Serviceadresse für Anfragen und Hinweise in Deutschland:**

**VTech®** Electronics Europe GmbH Kundenservice Martinstr. 5 D-70794 Filderstadt E-Mail: info@vtech.de Hotline: 0180/500 10 64 (Mo-Fr von 8-12 Uhr; 0,14 €/Minute)

### **Für eine schnelle Abwicklung Ihrer Anfragen bitten wir Sie folgende Informationen bereit zu halten:**

- Name des Produktes oder ggf. die Artikel-Nummer •
- Beschreibung des Problems •
- Kaufdatum

## **Garantie- und Reklamationsfälle/Defekte Geräte:**

Sollte das Gerät auch nach Beachtung der Hinweise immer noch nicht ordnungsgemäß funktionieren, wenden Sie sich bitte an den Fachhändler, das Warenhaus oder den Versandhandel, bei dem Sie das Gerät gekauft haben. Für Anfragen und Hinweise schicken Sie bitte keine Geräte an unsere Serviceadresse.

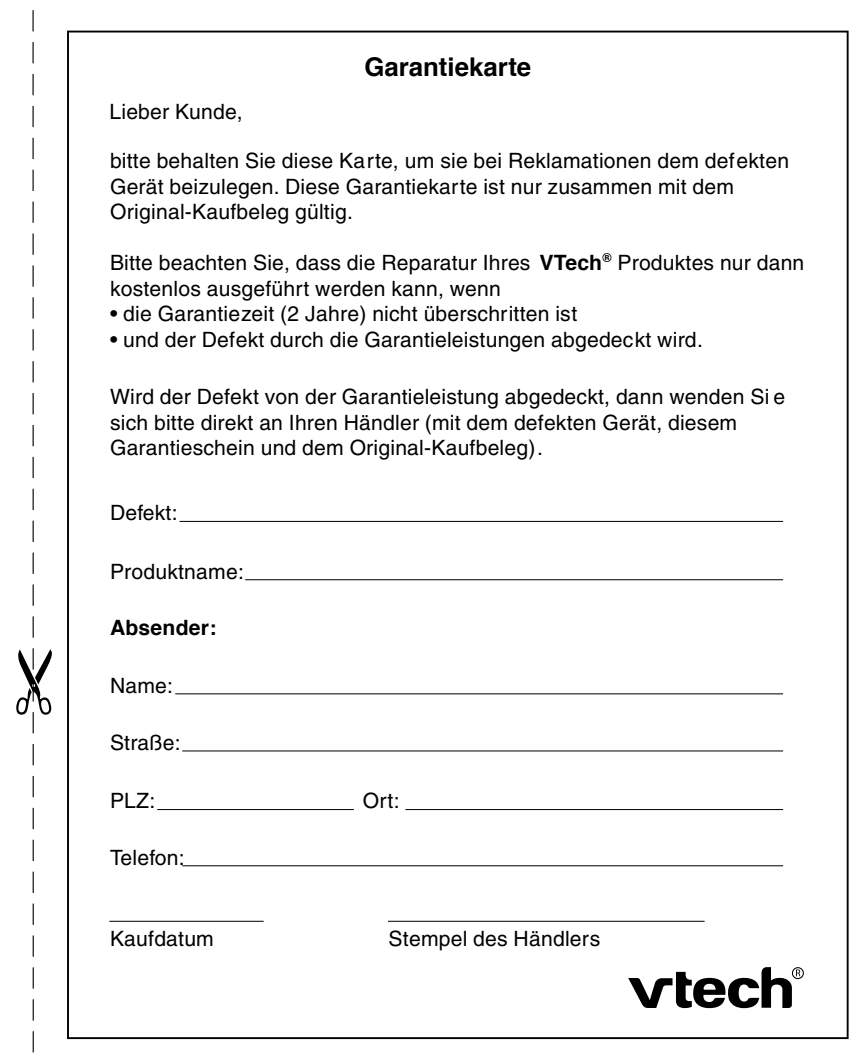

#### **Garantieleistungen**

Sie sind Besitzer eines hochwertigen Lernspielzeuges von VTech<sup>®</sup>. das mit größter Sorgfalt hergestellt wurde und einer strengen Qualitätskontrolle unterlag.

Sollte dennoch ein Defekt an Ihrem Lernspielzeug auftreten, so bieten wir Ihnen folgende Garantieleistungen:

- · Garantiezeitraum: 2 Jahre ab Kaufdatum
- · Garantieumfang: Schäden am Produkt, die nicht durch unsachgemäßen Gebrauch hervorgerufen wurden.
- Von der Garantie ausgenommen sind Schäden, die durch Nichtbeachten der Bedienungsanleitung bzw. unsachgemäßen Gebrauch oder durch ausgelaufene Batterien entstanden sind.
- Von der Garantie ausgenommen sind auch Transportschäden oder Schäden, die auf eine mangelhafte Verpackung zurückzuführen sind.

Bei Problemen oder Fragen wenden Sie sich bitte an unseren Kundenservice:

VTech<sup>®</sup> Electronics Europe GmbH Kundenservice Martinstr. 5 D-70794 Filderstadt E-Mail: info@vtech.de Hotline: 0180/500 10 64 (Mo-Fr von 8-12 Uhr: 0.14 €/Min.)

## vtech®